# What's new for IT pros in Project Server 2016

*Applies to: Project Server 2016 Topic Last Modified: 2016-12-06*

**Summary:** Learn about Project Server 2016. Find information on the latest features and capabilities and get an overview of its new and updated functionality.

This article provides a brief overview of new and significantly updated functionality in Project Server 2016, with a particular emphasis on the areas of interest to IT professionals. These include the following:

- Resource Engagements
- One installation Project Server and SharePoint Server
- Base installation languages and language packs
- Hardware and software requirements
- Upgrading to Project Server 2016
- A single database for multiple instances
- Custom field limits
- Project Web App changes

### **Resource Engagements**

The new Resource Engagements capabilities in Project Server 2016 helps project managers and resource managers to align with each other on the specific amount of work and time periods for specific resources associated with a project. Resource Engagements are an evolution of the old Resource Plan feature in Project Web App and all of your existing Resource Plan data can be converted to Resource Engagements as an optional part of the upgrade process. Resource Engagements provides you with the following:

- Project Managers can use the new Resource Plan view in Project Professional 2016 to create requests for resources.
- Resource Managers can view all requests for resource through the new Resource Requests page and can use the capacity planning heat map to provide them with availability information on their resources.

IT-Pros will need to know how to migrate their Project Server 2013 Resource Plans to use as Resource Engagements in Project Server 2016. This will be done as part of the upgrade process by running a SharePoint PowerShell cmdlet.

**Note:** 

For more information about migrating your Project Server 2013 Resource Plans to Resource Engagements, see Upgrading to Project Server 2016.

**Note:** 

For more information about Resource Engagements, see Overview: Resource Engagements .

### **One installation – Project Server and SharePoint Server**

One of the biggest changes in Project Server 2016 is the installation process. The new Project Server 2016 runs as a service application in SharePoint Server 2016 Enterprise. The SharePoint Server 2016 Enterprise MSI file will contain the installation files for Project Server 2016 as well, so a separate installation is no longer required as it was in previous versions of Project Server. Activating Project Server 2016 will require an activation key.

**Important:** 

The Enterprise version of SharePoint Server 2016 is required to enable Project Server 2016. Project Server 2016 cannot be enabled on SharePoint Server 2016 with a Standard license.

For more detailed information about deploying Project Server 2016, see Deploy Project Server 2016.

**Note:** 

Project Server 2016 runs as a service application in SharePoint Server 2016, so Project Server administrators should read about its new features and functionality. For information about new features and functionality in SharePoint Server 2016, see New and improved features in SharePoint Server 2016.

# **Base installation languages and language packs**

Since Project Server 2013 and SharePoint Server 2013 were installed separately, it was sometimes necessary to consider languages for the base installation and languages packs to provide multilanguage support for your users. For example, you might install both Project Server 2013 (English - US) and SharePoint Server 2013 (English - US), and then add the Project Server 2013 (French) language pack in a scenario in which you want to provide either a English-US and French Project Web App interface for your users. Now that both the new Project Server 2016 and the new SharePoint Server 2016 are installed through a single installation, the base language is automatically matched for both. For example, when you install SharePoint Server 2016 (English - US), the base installation language for both Project Server 2016 and SharePoint Server 2016 will be English - US. There is a special case in which the base installation language for SharePoint Server 2016 and Project Server 2016 do not match:

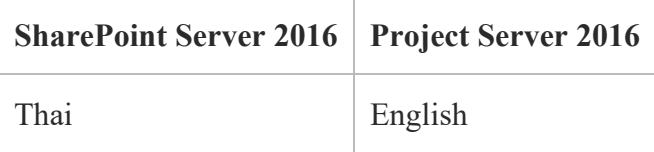

#### **Language packs**

SharePoint Server 2016 language packs will also match languages for both Project Server 2016 and SharePoint Server 2016. Individual language packs for Project Server 2016 are not available. Since Project Server 2016 does not provide a matching language for all available SharePoint Server 2016 language packs, an alternate language is provided. The following table lists SharePoint Server 2016 language packs in which an alternate Project Server 2016 language is provided.

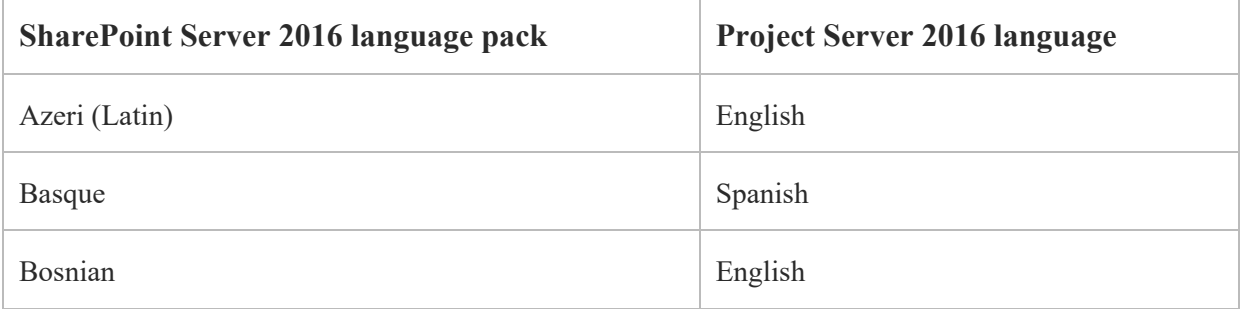

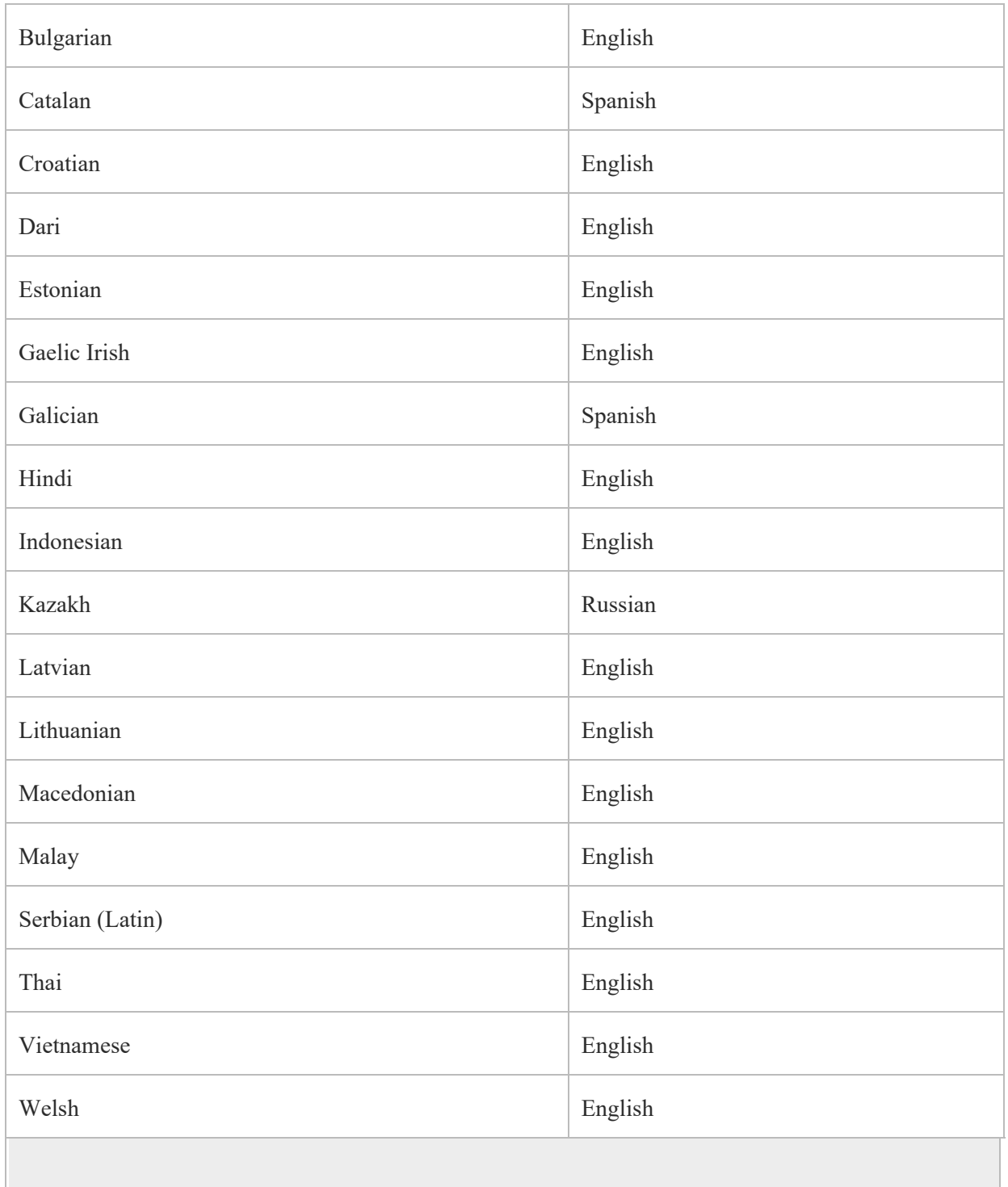

**Note:** 

For more information about Project Online supported languages, see Supported languages for Project Online.

# **Hardware and software requirements**

Since Project Server 2016 is now a service application in SharePoint Server 2016, the hardware, software, and browser requirements for Project Server 2016 will be the ones specified for SharePoint Server 2016. Some notable requirements for this version are:

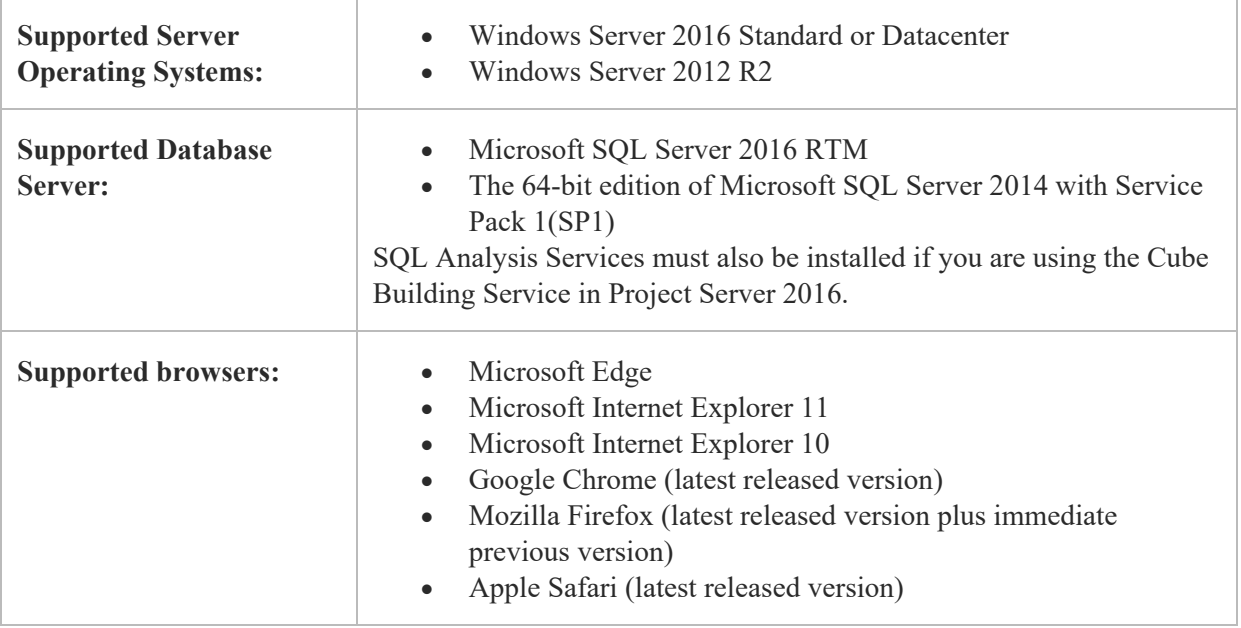

#### **Project client compatibility**

You can connect to Project Server 2016 with not only Project Professional 2016 and the Project Online Desktop Client, but also with Project Professional 2013.

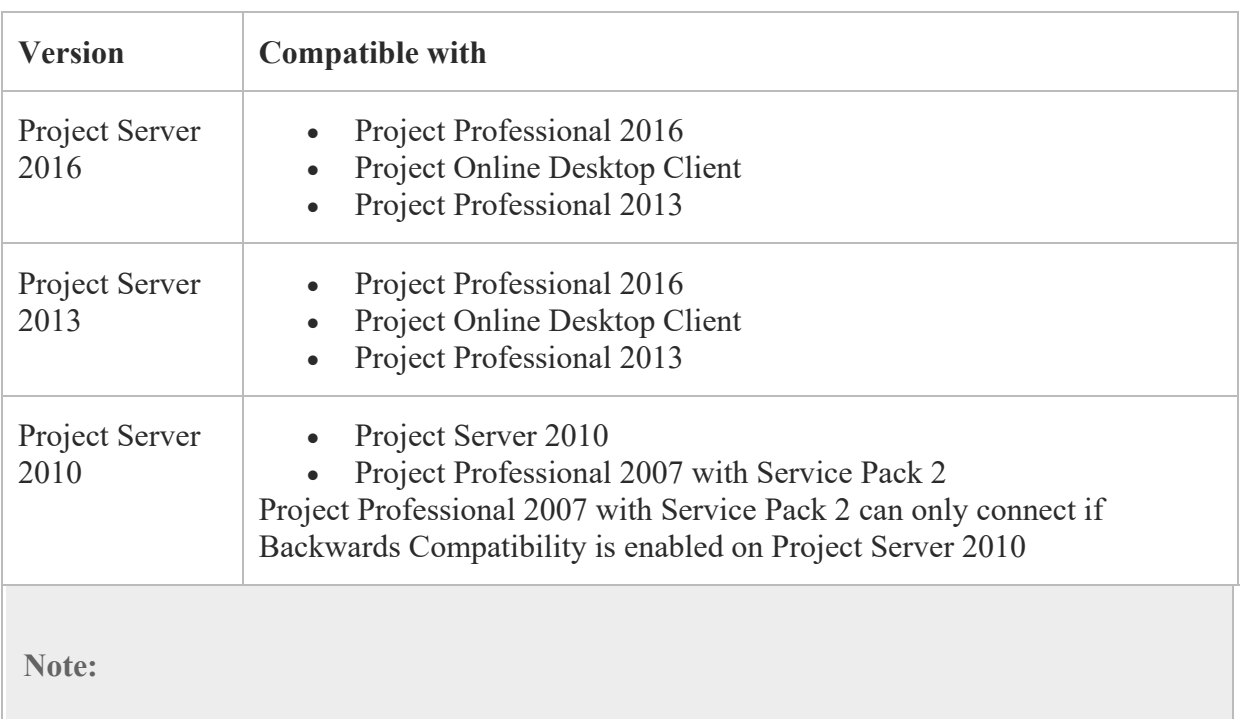

If you are using Resource Engagements in Project Server 2016, the new Resource Plan view for Resource Engagements is not available in Project Professional 2013. You must use Project Professional 2016 or the Project Online Desktop Client to use the Resource Plan view.

**Note:** 

For more information about the hardware and software requirements for SharePoint Server 2016, see Hardware and software requirements for SharePoint Server 2016. For more information about supported browsers for SharePoint Server 2016, see Plan browser support in SharePoint Server 2016.

### **Upgrading to Project Server 2016**

When planning to upgrade to Project Server 2016 take note of the following:

- **Upgrade only through Project Server 2013** If you are upgrading from earlier versions of Project Server, you must upgrade your databases to Project Server 2013 first in order to upgrade to Project Server 2016. There is no direct upgrade path from Project Server 2010 to Project Server 2016.
- **Project Web App site collection upgrade** The SharePoint 2013 content database that contains your PWA site collection needs to be upgraded as well during the upgrade process.
- **No in-place upgrade** You must first create a Project Server 2016, and then attach and upgrade your Project Server 2013 databases to the new farm. In-place upgrade is not supported.
- **Upgrade through SharePoint PowerShell** Similar to the Project Server 2013 upgrade experience, upgrading to Project Server 2016 will be through the use of SharePoint PowerShell cmdlets.
- **Migrate your Project Server 2013 Resource Plans** You can migrate your Project Server 2013 Resource Plans to use as Resource Engagements in Project Server 2016 as an optional part of the upgrade process. Resource Plans are not supported in Project Server 2016.

For more detailed information about the upgrade process, see Upgrading to Project Server 2016.

# **A single database for multiple instances**

In Project Server 2013, a separate Project database is created for each Project Web App instance. In Project Server 2016, a single database (the SharePoint content database) will be used for all instances of PWA. Even though all data is saved to the single database, data from each individual instance is still isolated from other instances.

Having your Project data contained within a single database makes for easier database operations, such as backup and restore, migration, etc.

**Note:** 

Direct access to the reporting schema is supported only if there is a single instance of Project Web App that uses the database.

### **Custom field limits**

To help provide the best performance in Project Server 2016 reporting, there are limits to how many single-value custom fields, or each type, that get stored in the reporting schema:

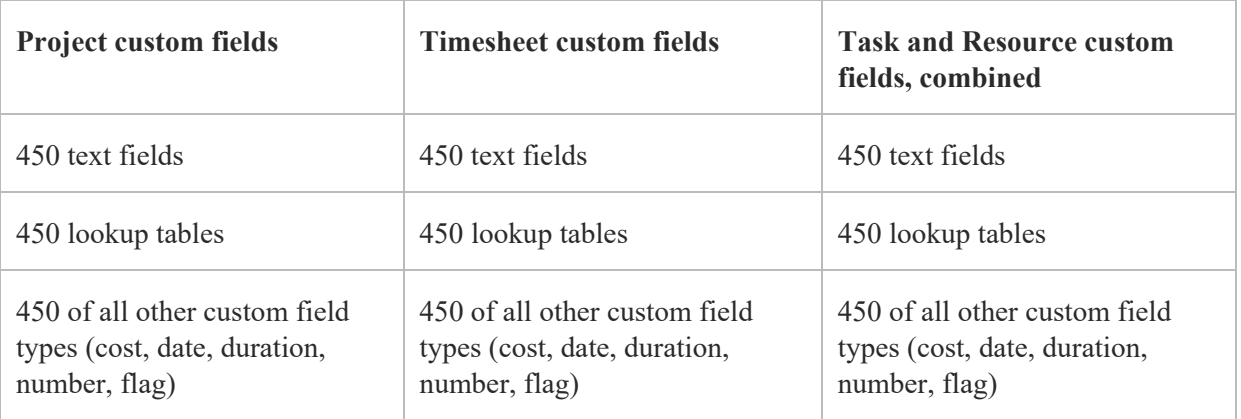

### **Project Web App changes**

Administrators should know of a couple of big changes in Project Web App that affects your users:

#### **New Timeline options**

In Project Server 2016, note that there are several changes to the way timelines are used in Project Web App. These include:

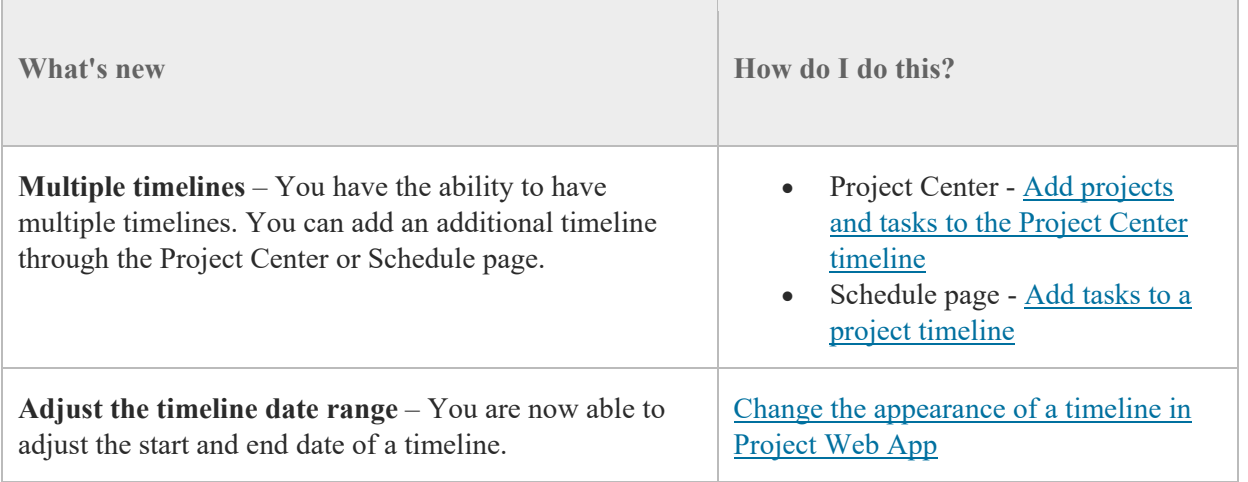

#### **Easier way to create a project**

In Project Server 2016, you can easily create a new project through the Get Started with Project Web App window that displays on the Project Web App home page. Selecting **Create or Import project** will start the Create a new project wizard that will help guide your user through the required steps.

**Note:**  For more information, see Create a project in Project Web App.

### **See also**

#### New and improved features in SharePoint Server 2016

#### **IN THIS ARTICLE**

- Resource Engagements
- One installation Project Server and SharePoint Server
- Base installation languages and language packs
- Hardware and software requirements
- Upgrading to Project Server 2016
- A single database for multiple instances
- Custom field limits
- Project Web App changes
- See also